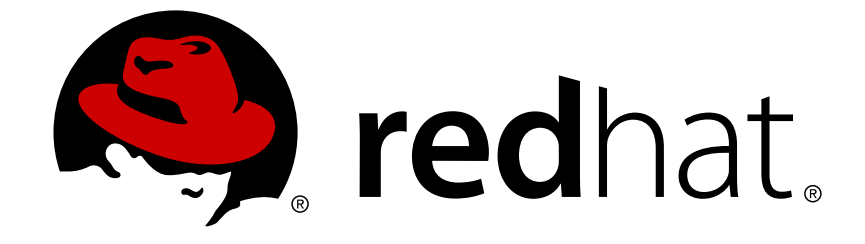

# **Red Hat CloudForms 4.2**

# **Migrating to Red Hat CloudForms 4.2**

Upgrading your system from earlier versions of Red Hat CloudForms Management **Engine** 

Upgrading your system from earlier versions of Red Hat CloudForms Management Engine

Red Hat CloudForms Documentation Team cloudforms-docs@redhat.com

# **Legal Notice**

Copyright © 2018 Red Hat, Inc.

The text of and illustrations in this document are licensed by Red Hat under a Creative Commons Attribution–Share Alike 3.0 Unported license ("CC-BY-SA"). An explanation of CC-BY-SA is available at

http://creativecommons.org/licenses/by-sa/3.0/

. In accordance with CC-BY-SA, if you distribute this document or an adaptation of it, you must provide the URL for the original version.

Red Hat, as the licensor of this document, waives the right to enforce, and agrees not to assert, Section 4d of CC-BY-SA to the fullest extent permitted by applicable law.

Red Hat, Red Hat Enterprise Linux, the Shadowman logo, JBoss, OpenShift, Fedora, the Infinity logo, and RHCE are trademarks of Red Hat, Inc., registered in the United States and other countries.

Linux ® is the registered trademark of Linus Torvalds in the United States and other countries.

Java ® is a registered trademark of Oracle and/or its affiliates.

XFS ® is a trademark of Silicon Graphics International Corp. or its subsidiaries in the United States and/or other countries.

MySQL ® is a registered trademark of MySQL AB in the United States, the European Union and other countries.

Node.js ® is an official trademark of Joyent. Red Hat Software Collections is not formally related to or endorsed by the official Joyent Node.js open source or commercial project.

The OpenStack ® Word Mark and OpenStack logo are either registered trademarks/service marks or trademarks/service marks of the OpenStack Foundation, in the United States and other countries and are used with the OpenStack Foundation's permission. We are not affiliated with, endorsed or sponsored by the OpenStack Foundation, or the OpenStack community.

All other trademarks are the property of their respective owners.

# **Abstract**

This document describes the process of migrating your Red Hat CloudForms 4.0 or 4.1 environment to Red Hat CloudForms 4.2 (CFME 5.7). It also describes methods for applying minor updates to your CloudForms 4.2 appliances. If you have a suggestion for improving this guide or have found an error, please submit a Bugzilla report at http://bugzilla.redhat.com against Red Hat CloudForms Management Engine for the Documentation component. Please provide specific details, such as the section number, guide name, and CloudForms version so we can easily locate the content.

# **Table of Contents**

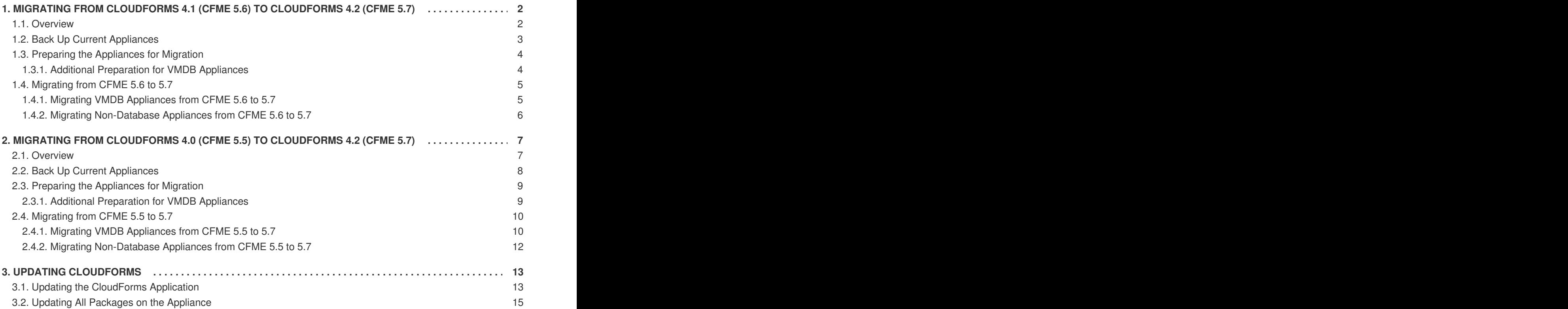

This document describes the process of migrating an older Red Hat CloudForms environment to Red Hat CloudForms 4.2 (CFME 5.7). Section 3, "Updating [CloudForms"](#page-18-1) also provides instructions for applying minor updates (errata) to your CloudForms appliances.

You can migrate directly to Red Hat CloudForms 4.2 from the following versions:

- Red Hat CloudForms 4.1 (CFME 5.6)
- Red Hat CloudForms 4.0 (CFME 5.5)

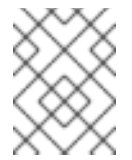

#### **NOTE**

Migrating from Cloudforms 3.2 (CFME 5.4) directly to Red Hat CloudForms 4.2 (CFME 5.7) is not supported. You must first upgrade to Red Hat CloudForms 4.0 (CFME 5.5) to perform a migration to CloudForms 4.2.

See Migrating and Updating Red Hat CloudForms / Red Hat CloudForms [Management](https://access.redhat.com/articles/1504403) Engine for articles on migrating to CloudForms versions prior to 4.2.

# <span id="page-5-0"></span>**1. MIGRATING FROM CLOUDFORMS 4.1 (CFME 5.6) TO CLOUDFORMS 4.2 (CFME 5.7)**

#### <span id="page-5-1"></span>**1.1. Overview**

This procedure describes the process of migrating your Red Hat CloudForms 4.1 (CFME 5.6) to Red Hat CloudForms 4.2 (CFME 5.7). This procedure does not necessarily include migration of all possible customer modifications, so it is recommended that you fully test any modifications before migrating your environment.

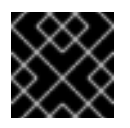

#### **IMPORTANT**

Read through all of the steps in this procedure before beginning the migration process.

You can classify the migration into three groups of appliances. A VMDB appliance is defined as a CloudForms server hosting the Virtual Machine Database (VMDB).

Red Hat recommends migrating your appliances in the following order:

- 1. Master or global database appliance. In Red Hat CloudForms 4.2, this is now considered the global appliance.
- 2. Subordinate database appliances that replicate to the master database.
- 3. Non-database appliances.

#### **Migration Workflow Summary**

In summary, the migration process from CFME 5.6 to CFME 5.7 follows this workflow:

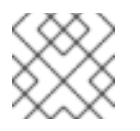

#### **NOTE**

Appliances must be offline during migration; ensure you plan for downtime when migrating.

- 1. Back up appliances (optional but recommended).
- 2. Prepare appliances:
	- a. Disable older CloudForms repositories and enable new repositories.
	- b. Shut down non-VMDB appliances.
	- c. On subordinate appliances, stop database synchronization and shut down the **evmserver** process.
	- d. Remove any existing rubyrep configuration.
	- e. Shut down **evmserver** on the master or global appliance.
- 3. Migrate appliances:
	- a. Migrate the global VMDB appliance: update CFME packages, migrate the database and Automate Model, upgrade PostgreSQL and edit **postgresql.conf**, then enable and restart the PostgreSQL and CFME services.
	- b. Migrate the subordinate database appliances using the same steps as the global VMDB appliance.
	- c. Finally, migrate non-database appliances by updating CFME packages, then restart the CFME service.
- 4. Configure replication after the migration process is complete and appliances are running once again.

#### <span id="page-6-0"></span>**1.2. Back Up Current Appliances**

These steps will not affect the operations of your CloudForms infrastructure. However, they will help ensure that you are able to roll back if required and replicate the network settings.

- 1. Back up the database of your CFME 5.6 appliance. Take a snapshot if possible.
- 2. Back up the following files for disaster recovery, noting which appliance each comes from:
	- **/var/www/miq/vmdb/GUID**
	- **/var/www/miq/vmdb/REGION**
- 3. If you plan to reuse the hostnames and IP addresses, keep track of that information. You may need these after the CFME 5.7 appliances are created. This information is available on the summary screen of the appliance console.
- 4. During the upgrade, the iptables configuration file ( **/etc/sysconfig/iptables**) is removed. If you have changed the iptables configuration from the default (run **iptables --list -n** to see the current configuration), use the following command to back up the iptables configuration:

# iptables-save > /etc/iptables.conf

You can restore your iptables configuration file with the following command:

# iptables-restore < /etc/iptables.conf

Alternatively, add this command to **/etc/rc.local** to reload the rules at every reboot.

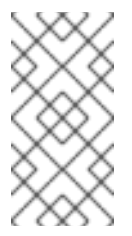

#### **NOTE**

**For 5.6 appliances with the User Interface server role**: Before migration, ensure that the **Web Services** role is enabled (it is enabled by default in CFME 5.6). If the **Web Services** role is disabled, it will not be turned on during the migration process. This role is required in CFME 5.7 to be able to log in to the user interface.

#### <span id="page-7-0"></span>**1.3. Preparing the Appliances for Migration**

- 1. Disable the CloudForms 4.1 (CFME 5.6) repositories:
	- For Red Hat Subscription Management: **[cf-me-5.6-for-rhel-7-rpms](https://access.redhat.com/documentation/en-US/Red_Hat_Subscription_Management/1/html/RHSM/supplementary-repos.html)**. See Enabling Supplementary and Optional Repositories.
	- For Red Hat Satellite 6, unsubscribe from **cf-me-5.6-for-rhel-7-rpms**.
- 2. Enable the CloudForms 4.2 (CFME 5.7) repositories.
	- For Red Hat Subscription Management: **cf-me-5.7-for-rhel-7-rpms**, **rhel-server-rhscl-7-rpms**, and **rhel-7-server-rpms**. See Enabling [Supplementary](https://access.redhat.com/documentation/en-US/Red_Hat_Subscription_Management/1/html/RHSM/supplementary-repos.html) and Optional Repositories.
	- For Red Hat Satellite 6: **rhel-x86\_64-server-7-cf-me-4.2**
- 3. Shut down all non-VMDB appliances:
	- a. Connect to each appliance using SSH.
	- b. Log in and shut down the **evmserver** process:

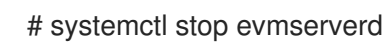

4. Repeat for each VMDB appliance.

#### <span id="page-7-1"></span>**1.3.1. Additional Preparation for VMDB Appliances**

Complete the following steps only on VMDB appliances:

- 1. **This step must be completed before migrating the master VMDB appliance.** On the subordinate region VMDB appliances, stop the **Database Synchronization** server role.
	- a. In the CloudForms user interface, navigate to the specific server's page under **Settings** → **Configuration** → **Settings** → **Server**.
	- b. On the **Server** tab under **Server Control**, uncheck the **Database Synchronization** role.
	- c. Verify that the **Database Synchronization** role has stopped by going to **Settings** → **Configuration** → **Diagnostics** → **Region**.
	- d. Click the **Replication** tab. The number for **Current Backlog** should be increasing.
- 2. Connect to the VMDB appliance using SSH.
- 3. Shut down the **evmserver** process on the subordinate or remote database:

systemctl stop evmserverd

<span id="page-8-2"></span>4. Enter the VMDB console:

# vmdb

5. Run the following to remove any installed rubyrep configuration. This will prevent errors when setting up pglogical after migration:

# bin/rake evm:dbsync:uninstall

6. Shut down the **evmserver** process on the master or global region:

# systemctl stop evmserverd

#### <span id="page-8-0"></span>**1.4. Migrating from CFME 5.6 to 5.7**

To migrate each appliance from CFME 5.6 to 5.7, stop the CFME service, update to the latest CFME package, then restart the CFME service. Additionally for VMDB appliances, migrate the database to the 5.7 level.

#### <span id="page-8-1"></span>**1.4.1. Migrating VMDB Appliances from CFME 5.6 to 5.7**

Perform the following steps on your CFME 5.6 VMDB appliances to migrate to CFME 5.7. Ensure you wait for each command to finish before going to the next step:

- 1. Connect to the appliance using SSH.
- 2. Update packages:

# yum update

3. Log out of the appliance, then log back in to fully reload Ruby.

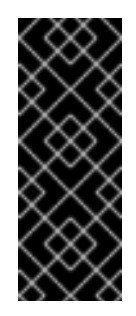

#### **IMPORTANT**

Failure to log out of the old shell environment and back into a new one results in an error reporting the Ruby gem bundle is locked.

To resolve errors from running **bundle install** or failing to log in and out of the old shell environment: log out of the current shell and log back in, then run **yum reinstall cfme-gemset**.

4. Enter the VMDB console:

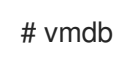

5. Run the following to migrate everything in the database from 5.6 to work with the latest 5.7 configuration:

# bin/rake db:migrate

6. Migrate the Automate Model to the latest version. This resets the ManageIQ and Red Hat domains (base domains) to a new and upgraded version.

# bin/rake evm:automate:reset

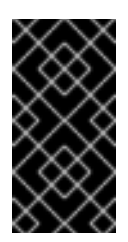

#### **IMPORTANT**

Updates to the base domains can affect changes made in higher level domains. If you have custom code in any higher level domain that overrides the code in the base domain, it must be investigated and verified to ensure there are not significant changes in the update that could break or invalidate the custom code.

7. Run the PostgreSQL upgrade script:

# /usr/bin/miq\_postgres\_upgrade.sh

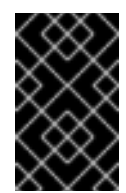

#### **IMPORTANT**

When you run the script, you are asked to confirm whether to proceed with the operation. Your response must be either a capital **Y** or a capital **N**; all other values are rejected.

- 8. Before starting the new server, edit the **/var/opt/rh/rh-postgresql95/lib/pgsql/data/postgresql.conf** file to ensure the configuration works correctly with PostgreSQL 9.5. Note that some lines below are intentionally added in a commented-out fashion; these indicate the default values for particular parameters and are shown for informational purposes. See **/var/opt/rh/rh-postgresql95/lib/pgsql/data/postgresql.conf** for further documentation about configuring this file.
	- a. Under **Checkpoints**, remove and add the following lines as shown:

```
-checkpoint_segments = 15 # MIQ Value;
-#checkpoint_segments = 3 # in logfile segments, min 1, 16MB each
+#max wal size = 1GB
+#min_wal_size = 80MB
```
b. Under **Kernel Resource Usage**, edit the following line as shown:

-shared preload libraries = 'pglogical' # MIQ Value (change requires restart) +shared preload libraries = 'pglogical,repmgr\_funcs' # MIQ Value (change requires restart)

c. Under **Archiving**, add the following line:

+wal\_log\_hints = on

9. Enable and start PostgreSQL:

# systemctl enable rh-postgresql95-postgresql && systemctl start rh-postgresql95-postgresql

10. Start the **evmserver** process:

# systemctl start evmserverd

#### <span id="page-9-0"></span>**1.4.2. Migrating Non-Database Appliances from CFME 5.6 to 5.7**

Perform the following steps on your CFME 5.6 non-database appliances to migrate to CFME 5.7. Ensure you wait for each command to finish before going to the next step.

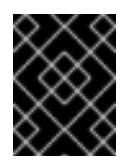

#### **IMPORTANT**

Before migrating non-database appliances, ensure the VMDB appliances for the region are fully up and running.

- 1. Connect to the appliance using SSH.
- 2. Update packages:

# yum update

3. Log out of the appliance, then log back in to fully reload Ruby.

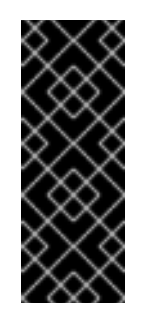

#### **IMPORTANT**

Failure to log out of the old shell environment and back into a new one results in an error reporting the Ruby gem bundle is locked.

To resolve errors from running **bundle install** or failing to log in and out of the old shell environment: log out of the current shell and log back in, then run **yum reinstall cfme-gemset**.

4. Enter the VMDB console:

vmdb

5. Start the **evmserver** process:

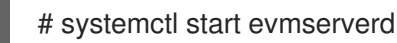

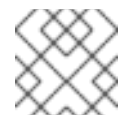

#### **NOTE**

To configure replication, see [Configuring](https://access.redhat.com/documentation/en/red-hat-cloudforms/4.2-beta/single/general-configuration/#configuring_database_replication) Database Replication in *General Configuration*.

# <span id="page-10-0"></span>**2. MIGRATING FROM CLOUDFORMS 4.0 (CFME 5.5) TO CLOUDFORMS 4.2 (CFME 5.7)**

#### <span id="page-10-1"></span>**2.1. Overview**

This procedure describes the process of migrating your Red Hat CloudForms 4.0 (CFME 5.5) to Red Hat CloudForms 4.2 (CFME 5.7). This procedure does not necessarily include migration of all possible customer modifications, so it is recommended that you fully test any modifications before migrating your environment.

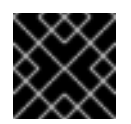

#### **IMPORTANT**

Read through all of the steps in this procedure before beginning the migration process.

You can classify the migration into three groups of appliances. A VMDB appliance is defined as a CloudForms server hosting the Virtual Machine Database (VMDB).

Red Hat recommends migrating your appliances in the following order:

- 1. Master or global database appliance. In Red Hat CloudForms 4.2, this is now considered the global appliance.
- 2. Subordinate database appliances that replicate to the master database.
- 3. Non-database appliances.

#### **Migration Workflow Summary**

In summary, the migration process from CFME 5.5 to CFME 5.7 follows this workflow:

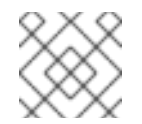

#### **NOTE**

Appliances must be offline during migration; ensure you plan for downtime when migrating.

- 1. Back up appliances (optional but recommended).
- 2. Prepare appliances:
	- a. Disable older CloudForms repositories and enable new repositories.
	- b. Shut down non-VMDB appliances.
	- c. On subordinate appliances, stop database synchronization and shut down the evmserver process.
	- d. Remove any existing rubyrep configuration.
	- e. Shut down evmserver on the master or global appliance.
- 3. Migrate appliances:
	- a. Migrate the global VMDB appliance: update CFME packages, migrate the database and Automate Model, upgrade PostgreSQL, edit PostgreSQL configuration, then enable and start the PostgreSQL service, rearrange any mismatched database tables, then start the CFME service.
	- b. Migrate the subordinate database appliances using the same steps as the global VMDB appliance.
	- c. Finally, migrate non-database appliances by updating CFME packages, then restart the CFME service.
- 4. Configure replication after the migration process is complete and appliances are running once again.

#### <span id="page-11-0"></span>**2.2. Back Up Current Appliances**

These steps will not affect the operations of your CloudForms infrastructure. However, they will help ensure that you are able to roll back if required and replicate the network settings.

- 1. Back up the database of your CFME 5.5 appliance. Take a snapshot if possible.
- 2. Back up the following files for disaster recovery, noting which appliance each comes from:

#### **/var/www/miq/vmdb/GUID**

#### **/var/www/miq/vmdb/REGION**

- 3. If you plan to reuse the hostnames and IP addresses, keep track of that information. You may need these after the CFME 5.7 appliances are created. This information is available on the summary screen of the appliance console.
- 4. During the upgrade, the iptables configuration file ( **/etc/sysconfig/iptables**) is removed. If you have changed the iptables configuration from the default (run **iptables --list -n** to see the current configuration), use the following command to back up the iptables configuration:

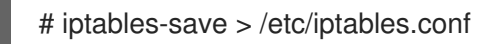

You can restore your iptables configuration file with the following command:

# iptables-restore < /etc/iptables.conf

Alternatively, add this command to **/etc/rc.local** to reload the rules at every reboot.

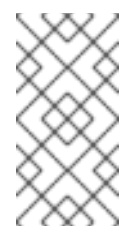

#### **NOTE**

**For 5.6 appliances with the User Interface server role**: Before migration, ensure that the **Web Services** role is enabled (it is enabled by default in CFME 5.6). If the **Web Services** role is disabled, it will not be turned on during the migration process. This role is required in CFME 5.7 to be able to log in to the user interface.

#### <span id="page-12-0"></span>**2.3. Preparing the Appliances for Migration**

- 1. Disable the CloudForms 4.0 (CFME 5.5) repositories.
	- For Red Hat Subscription Management: **[cf-me-5.5-for-rhel-7-rpms](https://access.redhat.com/documentation/en-US/Red_Hat_Subscription_Management/1/html/RHSM/supplementary-repos.html)**. See Enabling Supplementary and Optional Repositories.
	- For Red Hat Satellite 6, unsubscribe from **cf-me-5.5-for-rhel-7-rpms**.
- 2. Enable the CloudForms 4.2 (CFME 5.7) repositories.
	- For Red Hat Subscription Management: **cf-me-5.7-for-rhel-7-rpms**, **rhel-server-rhscl-7-rpms**, and **rhel-7-server-rpms**. See Enabling [Supplementary](https://access.redhat.com/documentation/en-US/Red_Hat_Subscription_Management/1/html/RHSM/supplementary-repos.html) and Optional Repositories.
	- For Red Hat Satellite 6: **rhel-x86\_64-server-7-cf-me-4.2**
- 3. Shut down all non-VMDB appliances:
	- a. Connect to each appliance using SSH.
	- b. Stop the **evmserver** process:

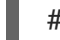

# systemctl stop evmserverd

4. Repeat for each VMDB appliance.

#### <span id="page-12-1"></span>**2.3.1. Additional Preparation for VMDB Appliances**

<span id="page-13-2"></span>Complete the following steps only on VMDB appliances:

- 1. **This step must be completed before migrating the master VMDB appliance.** On the subordinate region VMDB appliances, stop the **Database Synchronization** server role.
	- a. In the CloudForms user interface, navigate to the specific server's page under **Settings** → **Configuration** → **Settings** → **Server**.
	- b. On the **Server** tab under **Server Control**, uncheck the **Database Synchronization** role.
	- c. Click **Save**.
	- d. Verify that the **Database Synchronization** role has stopped by going to **Configure** → **Configuration** → **Diagnostics** → **Region**.
	- e. Click the **Replication** tab. The number for **Current Backlog** should be increasing.
- 2. Connect to the VMDB appliance using SSH.
- 3. Shut down the **evmserver** process on the subordinate or remote database:

# systemctl stop evmserverd

4. Enter the VMDB console:

# vmdb

5. Run the following to remove any installed rubyrep configuration. This will prevent errors when setting up pglogical after migration:

# bin/rake evm:dbsync:uninstall

6. Shut down the **evmserver** process on the master or global region:

# systemctl stop evmserverd

#### <span id="page-13-0"></span>**2.4. Migrating from CFME 5.5 to 5.7**

To migrate each appliance from CFME 5.5 to 5.7, stop the CFME service, update to the latest CFME package, then restart the CFME service. Additionally for VMDB appliances, migrate the database to the 5.7 level.

#### <span id="page-13-1"></span>**2.4.1. Migrating VMDB Appliances from CFME 5.5 to 5.7**

Perform the following steps on your CFME 5.5 VMDB appliances to migrate to CFME 5.7. Ensure you wait for each command to finish before going to the next step:

- 1. Connect to the appliance using SSH.
- 2. Update packages:

# yum update

3. Log out of the appliance, then log back in to fully reload Ruby.

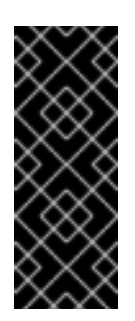

Failure to log out of the old shell environment and back into a new one results in an error reporting the Ruby gem bundle is locked.

To resolve errors from running **bundle install** or failing to log in and out of the old shell environment: log out of the current shell and log back in, then run **yum reinstall cfme-gemset**.

4. Enter the VMDB console:

# vmdb

5. Run the following to migrate everything in the database from 5.5 to work with the latest 5.7 configuration:

# bin/rake db:migrate

6. Migrate the Automate Model to the latest version. This resets the ManageIQ and Red Hat domains (base domains) to a new and upgraded version.

# bin/rake evm:automate:reset

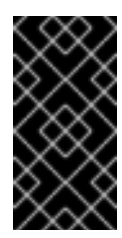

### **IMPORTANT**

Updates to the base domains can affect changes made in higher level domains. If you have custom code in any higher level domain that overrides the code in the base domain, it must be investigated and verified to ensure there are not significant changes in the update that could break or invalidate the custom code.

7. Run the PostgreSQL upgrade script:

# /usr/bin/miq\_postgres\_upgrade.sh

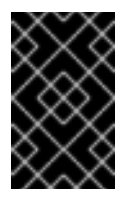

#### **IMPORTANT**

When you run the script, you are asked to confirm whether to proceed with the operation. Your response must be either a capital **Y** or a capital **N**; all other values are rejected.

- 8. Before starting the new server, edit the **/var/opt/rh/rh-postgresql95/lib/pgsql/data/postgresql.conf** file to ensure the configuration works correctly with PostgreSQL 9.5. Note that some lines below are intentionally added in a commented-out fashion; these indicate the default values for particular parameters and are shown for informational purposes. See **/var/opt/rh/rh-postgresql95/lib/pgsql/data/postgresql.conf** for further documentation about configuring this file.
	- a. Under **Checkpoints**, remove and add the following lines as shown:

-checkpoint segments =  $15$  # MIQ Value; -#checkpoint segments =  $3$  # in logfile segments, min 1, 16MB each  $+$ #max wal size = 1GB

 $+$ #min wal size = 80MB -wal level = minimal  $#$  minimal, archive, or hot standby +wal\_level = 'logical' # MIQ Value (pglogical)  $-max_w$  wal\_senders =  $0$  # max number of walsender processes +max\_wal\_senders = 10 # MIQ Value (pglogical) max number of walsender processes +max worker processes = 10  $#$  MIQ Value (pglogical) +max replication slots = 10 # MIQ Value (pglogical)

b. Under **Kernel Resource Usage**, edit the following line as shown:

-shared\_preload\_libraries = 'pglogical' # MIQ Value (change requires restart) +shared preload\_libraries = 'pglogical,repmgr\_funcs' # MIQ Value (change requires restart)

c. Under **Archiving**, add the following line:

 $+$ wal log hints = on

9. Add the following line in the **/var/opt/rh/rh-postgresql95/lib/pgsql/data/pg\_ident.conf** file:

usermap postgres root

10. Add the following line in the **/var/opt/rh/rh-postgresql95/lib/pgsql/data/pg\_hba.conf** file:

host replication all all md5

11. Enable and start PostgreSQL:

# systemctl enable rh-postgresql95-postgresql && systemctl start rh-postgresql95-postgresql

12. After the migration, some columns contained by tables (such as **computer\_systems**, **event streams** and **security contexts**) in the database may no longer match. Run the following to list and check all tables for mismatch:

# rake evm:db:check\_schema

13. Rearrange the table columns to match the new schema. Run the following, replacing **<table\_name>** with each table listed in the previous command:

# rails r tools/fix\_column\_ordering.rb <table name>

14. Start the **evmserver** process:

# systemctl start evmserverd

#### <span id="page-15-0"></span>**2.4.2. Migrating Non-Database Appliances from CFME 5.5 to 5.7**

Perform the following steps on your CFME 5.6 non-database appliances to migrate to CFME 5.7. Ensure you wait for each command to finish before going to the next step.

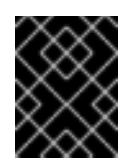

Before migrating non-database appliances, ensure the VMDB appliances for the region are fully up and running.

- 1. Connect to the appliance using SSH.
- 2. Update packages:

# yum update

3. Log out of the appliance, then log back in to fully reload Ruby.

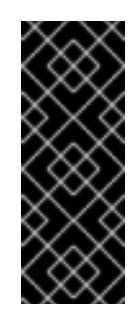

#### **IMPORTANT**

Failure to log out of the old shell environment and back into a new one results in an error reporting the Ruby gem bundle is locked.

To resolve errors from running **bundle install** or failing to log in and out of the old shell environment: log out of the current shell and log back in, then run **yum reinstall cfme-gemset**.

4. Enter the VMDB console:

vmdb

5. Start the **evmserver** process:

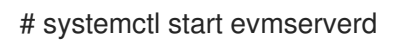

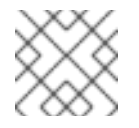

#### **NOTE**

To configure replication, see [Configuring](https://access.redhat.com/documentation/en/red-hat-cloudforms/4.2-beta/single/general-configuration/#configuring_database_replication) Database Replication in *General Configuration*.

# **3. UPDATING CLOUDFORMS**

<span id="page-16-0"></span>This chapter details applying software package minor updates (referred to as *errata*) to CloudForms 4.2 appliances.

Appliances must be registered to Red Hat Subscription Manager and subscribed to the update channels required by CloudForms in order to access updates. See *Registering Red Hat CloudForms* in General [Configuration](https://access.redhat.com/documentation/en-us/red_hat_cloudforms/4.2/html-single/general_configuration/#regions) to register and subscribe the appliance.

## <span id="page-16-1"></span>**3.1. Updating the CloudForms Application**

An important part of securing CloudForms is to ensure your appliances use the latest software packages.

The **Red Hat Updates** tab in the CloudForms user interface enables you to check for updates and update registered appliances. Any services requiring a restart to apply updates are automatically restarted as part of the **Red Hat Updates** process.

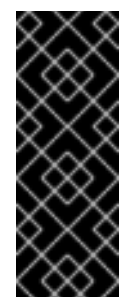

Using the **Red Hat Updates** tab only applies software updates for the CloudForms application. To run the update from the command line, run **yum update cfme\***. See Section 3.2, "Updating All Packages on the Appliance" for [instructions](#page-18-0) on applying Red Hat errata. To upgrade your appliance to CloudForms 4.2 from an earlier version, see Section 1, "Migrating from CloudForms 4.1 (CFME 5.6) to [CloudForms](#page-8-2) 4.2 (CFME 5.7)" and Section 2, "Migrating from CloudForms 4.0 (CFME 5.5) to CloudForms 4.2 (CFME 5.7)".

To apply updates to the CloudForms application:

- 1. From the settings menu, select **Configuration**.
- 2. Select **Region** in the accordion menu and click the **Red Hat Updates** tab.
- 3. Click **Check For Updates** to search the Content Delivery Network (CDN) for any updated CloudForms packages. If an appliance update is available, it will be listed with the available version.
- 4. Click **Apply CFME Update** to install and update CloudForms packages. The CloudForms service will be automatically restarted as needed.

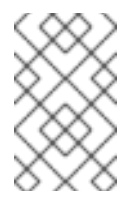

#### **NOTE**

If the appliance is registered to Red Hat Satellite, you can use content views to manage updates for CloudForms. For more information, see [Creating](https://access.redhat.com/documentation/en/red-hat-satellite/6.2/single/content-management-guide#Creating_Content_Views) Content Views in the Red Hat Satellite 6 *Content Management Guide*.

The following options are available in the **Appliance Updates** section of **Red Hat Updates**:

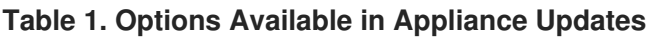

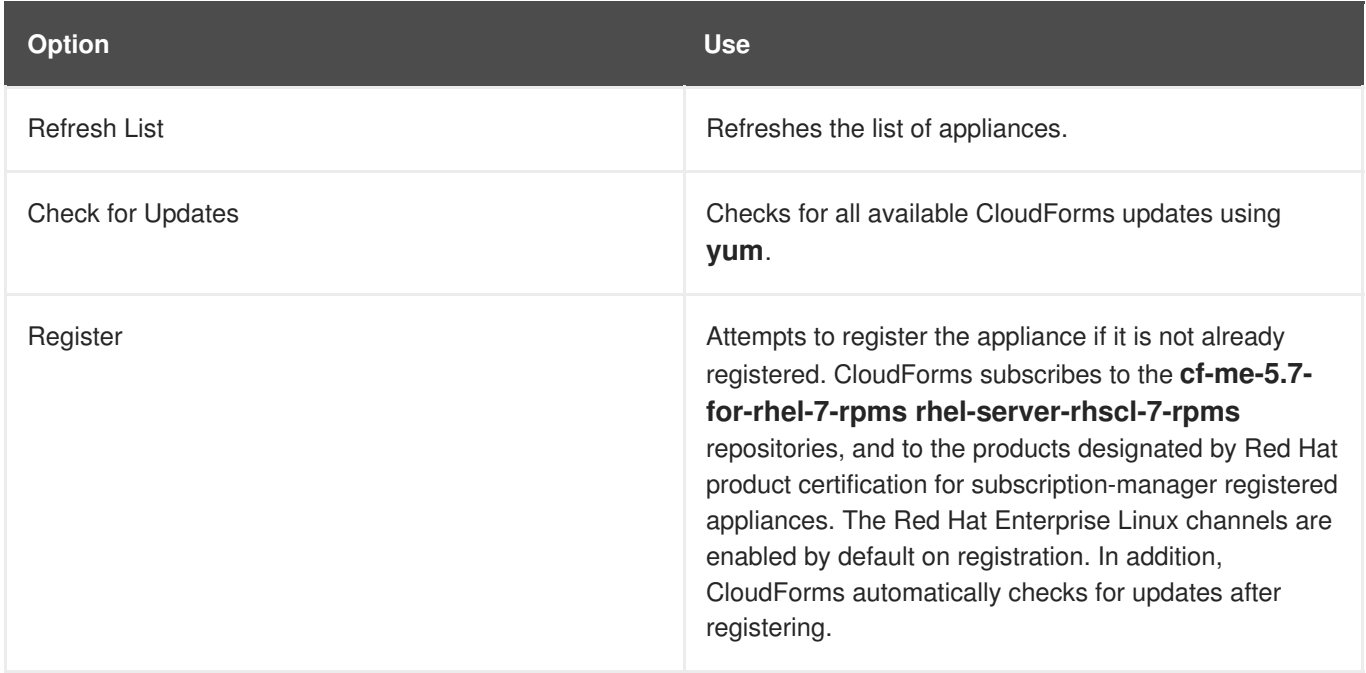

<span id="page-18-1"></span>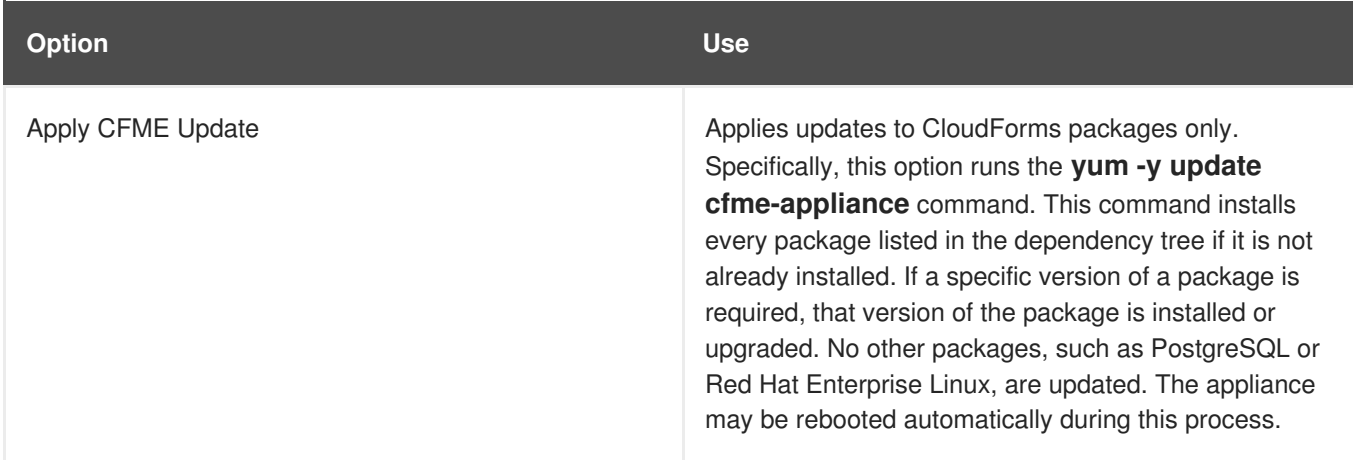

#### <span id="page-18-0"></span>**3.2. Updating All Packages on the Appliance**

You can apply updates to the appliance using the yum command or Red Hat Satellite. This updates all RPMs on the appliance, not just the CloudForms packages. Yum can be used at any time to update any single package or the entire appliance to any new or updated packages available on the subscription.

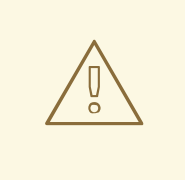

#### **WARNING**

Updates to the the operating system, CloudForms application or dependent packages may introduce incompatibilities in customized environments. Before applying updates to the appliance, back up the appliance or take a snapshot so that changes can be reverted in production environments if needed.

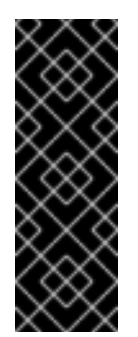

## **IMPORTANT**

Scheduled downtime is required while updating system packages for the following reasons:

- Some updates may interrupt CloudForms operations.
- Updates for the PostgreSQL database server suspend CloudForms operations.
- System updates may require a reboot of the CloudForms appliance.

To update all packages on the appliance using **yum**, follow the procedure below. To update packages on the appliance using Red Hat Satellite, see Viewing and [Applying](https://access.redhat.com/documentation/en-us/red_hat_satellite/6.2/html/host_configuration_guide/chap-red_hat_satellite-host_configuration_guide-viewing_and_applying_errata) Errata and Configuring and Running Remote Commands in the Red Hat Satellite 6 [documentation](https://access.redhat.com/documentation/en-us/red_hat_satellite/6.2/html/host_configuration_guide/sect-host_configuration_guide-configuring_and_running_remote_commands) for more information.

- 1. Log into each appliance console as the root user and perform the following steps:
	- a. Stop the CloudForms application (the evmserver process) with the following command:

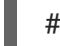

# systemctl stop evmserverd

b. Apply the software updates:

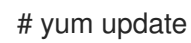

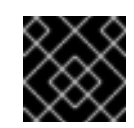

Do not reboot or restart yet.

- 2. Log into each server containing an internal database and perform the following steps:
	- a. Stop the database with the following command:

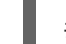

- # systemctl stop rh-postgresql95-postgresql.service
- b. Apply the software updates:

# yum update

c. Reboot the server unless the errata or the command **needs-restarting** advises a restart is safe:

# systemctl restart rh-postgresql95-postgresql.service

- 3. Log into the appliance console on each appliance as the root user and perform the following steps:
	- a. Reboot the server unless the errata or the command **needs-restarting** advises a restart is safe:

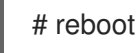